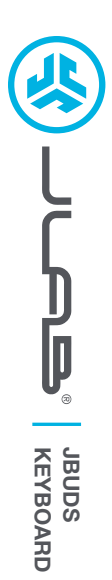

### **We love that you are rocking JLab! We take pride in our products and fully stand behind them.**

# **L<sup>I</sup>M<sup>I</sup>TE<sup>D</sup> <sup>T</sup>W<sup>O</sup> <sup>Y</sup>EAR <sup>W</sup>ARRAN<sup>T</sup> <sup>Y</sup>**

**<sup>S</sup>UPPOR<sup>T</sup> <sup>T</sup>EA<sup>M</sup>**

**#TEAMJLA<sup>B</sup>**

### **YOUR WARRANTY**

All warranty claims are subject to JLab authorization and at our sole discretion. Retain your proof of purchase to ensure warranty coverage.

#### **CONTACT US**

Reach out to us at **support@jlab.com** or visit **jlab.com/contact**

**REGISTER TODAY** jlab.com/register **Product updates | How-to tips FAQs & more**

## **1 CONNECT WITH DONGLE**

#### **Install 2.4G USB dongle and switch keyboard on** JBuds Keys will auto connect

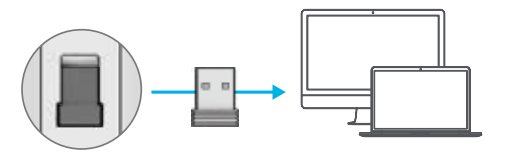

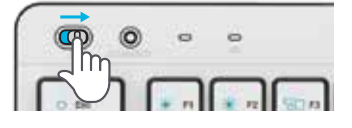

If connection is unsuccessful, hold Connect until purple LED flashes quickly. Unplug and re-plug dongle into computer.

## **2 CONNECT WITH BLUETOOTH**  $(\tilde{\mathbf{x}})_{2.4G}$

### **Quick Press CONNECT**

Switch to preferred connection:  $P$ urple = 2.4 Blue =  $\text{\AA}$ 1 Yellow =  $\hat{\mathbf{x}}$  2

### **Press and hold CONNECT**

LED will blink in pairing mode Select "JLab JBuds Keys" in device settings

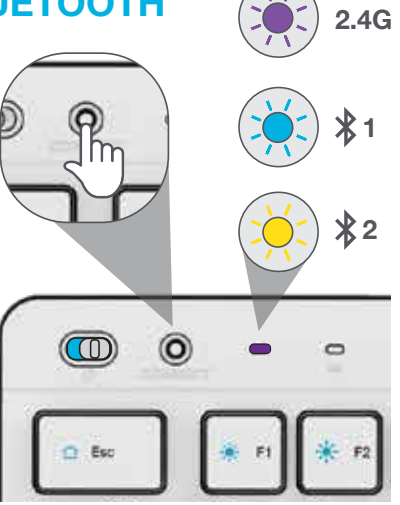

## **<sup>3</sup> KEYS Fn + F1-F12:**

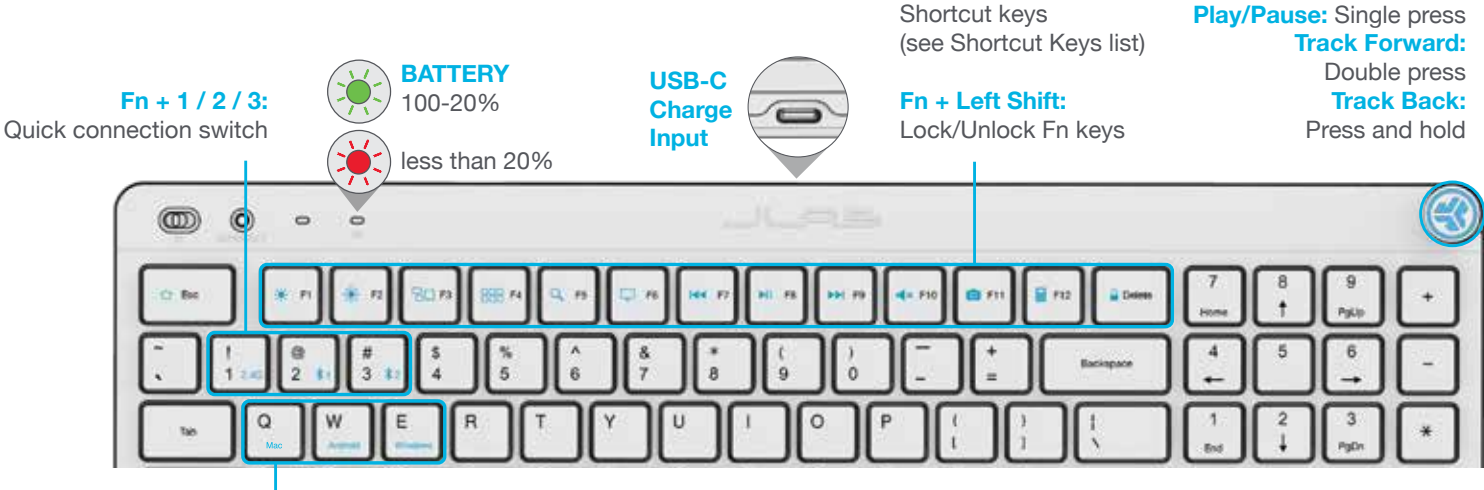

**Fn + Q / W / E:** Switch Mac / Windows / Android keys layout

**MEDIA DIAL Vol -/+ :** Rotate

## **SHORTCUT KEYS**

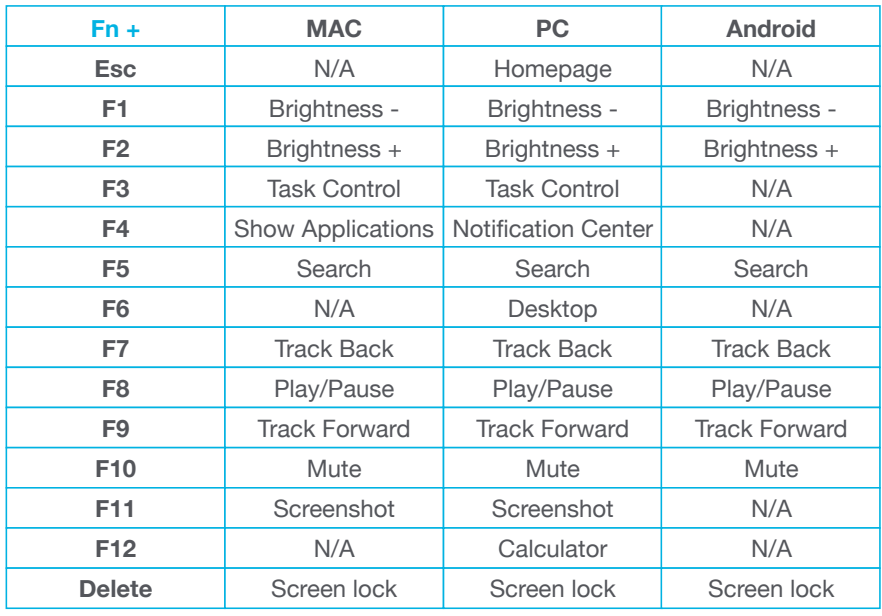

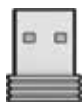

**Customize the JBuds Keys with USB dongle + JLab Work App jlab.com/software**

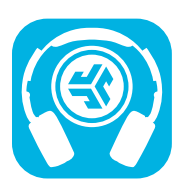

**Shop products | Product alerts | Burn-in your headphones**

JLab Store + Burn-in Tool

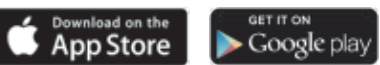